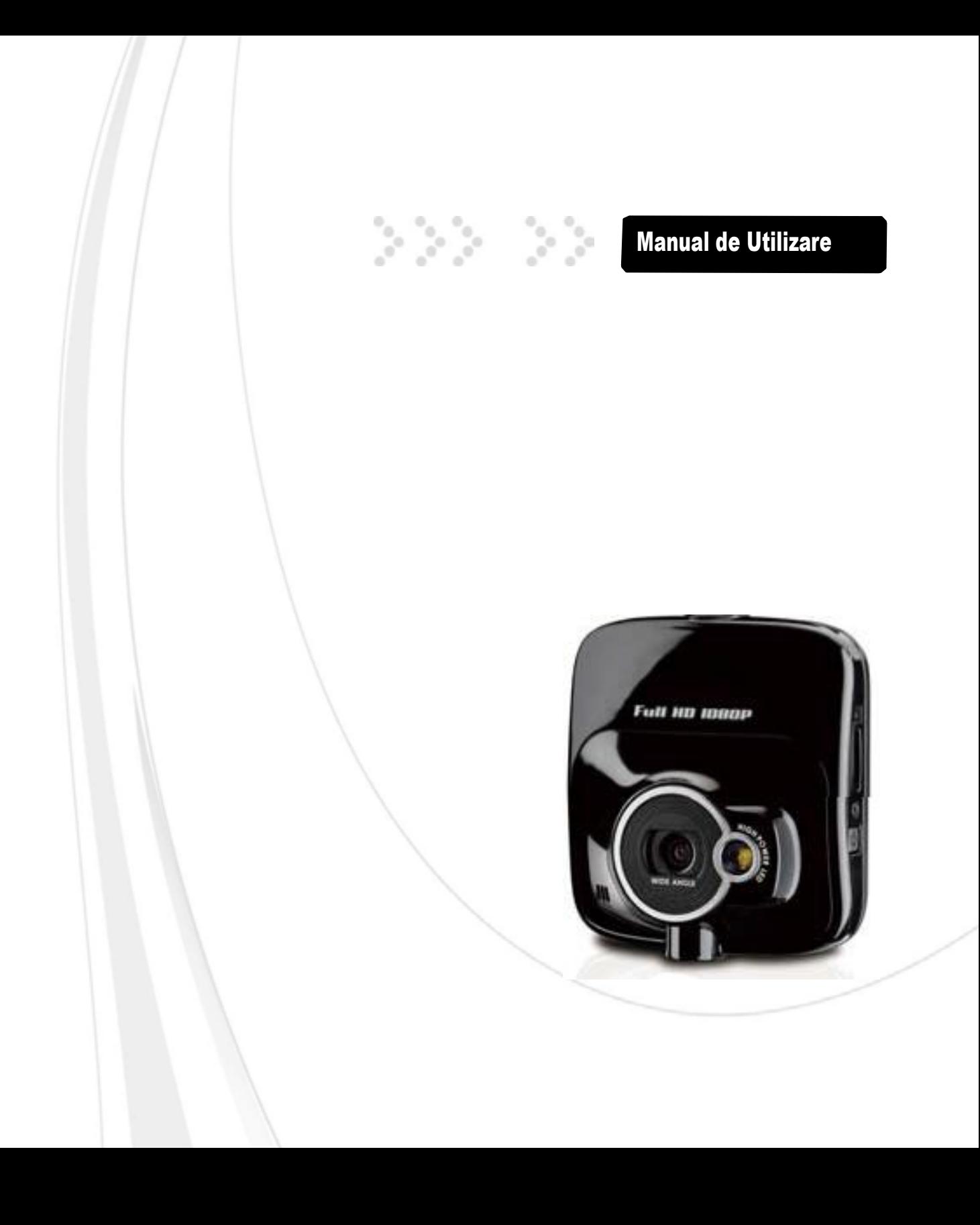

# AIPTEK X-MINI

#### **Notificare de reglementare CE**

Acest echipament este in conformitate cu cerintele prevazute in directivele Consiliului privind armonizarea legislatiei din statele membre cu privire compatibilitatea electromagnetica (2004/108/CE); Directiva privind tensiunea joasa (2006/95/CE);restrictiile de utilizare a anumitor substante periculoase in echipamentele electrice si echipamente electrice si electronice (2002/95/CE), Directiva EEE turc; Regulamentul Comisiei (CE) nr 1275/2008 de punere in aplicare a Directivei 2005/32/CE a Parlamentului European si a Consiliului cu privire la cerintele de proiectare ecologica pentru standby si oprire a consumului de energie electrica in echipamentele de uz casnic si de birou, electrice si electronice, precum si Directiva 2009/125/CE a Parlamentului European si a Consiliului de instituire a unui cadru pentru stabilirea cerintelor de proiectare ecologica aplicabile produselor cu impact energetic.

#### **Note pentru instalare**

- Instalati aparatul langa oglinda retrovizoare pentru a obtine cea mai buna vizualizare in camp deschis.

- Asigurati-va ca obiectivul este in intervalul dintre stergatoarele de parbriz pentru a asigura o imagine clara, chiar si atunci cand ploua.

- Nu atingeti lentilele cu degetele. Grasimea de pe degete poate fi lasata pe obiectiv si va duce la clipuri video neclare sau fotografii neclare. Curatati obiectivul in mod regulat.

- Nu instalati aparatul pe o fereastra cu folie. Acest lucru poate deteriora folia auto.
- Asigurati-va ca pozitia de instalare nu este afectata de ferestre colorate/cu folie .

#### **Atentie**

- Folositi doar incarcatorul corespunzator.
- Nu dezasamblati.
- Nu scrutcircuitati bateria.
- Aruncati in locurile special amenajate.
- Expunerea la flacara deschisa poate cauza explozia bateriei.

Cand trebuie sa aruncati produsul, reciclati toate componentele posibile Bateriile si acumulatorii nu trebuie aruncate la un loc cu deseurile obisnuite. Va rugam reciclati in punctele locale special amenajate.

Impreuna putem ajuta la protejarea mediului inconjurator.

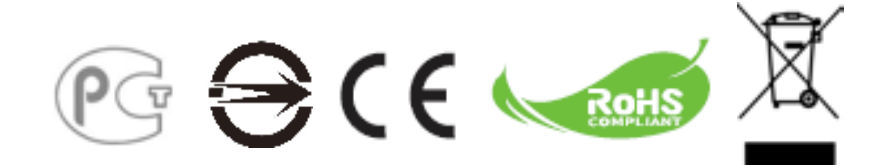

### **Cuprins**

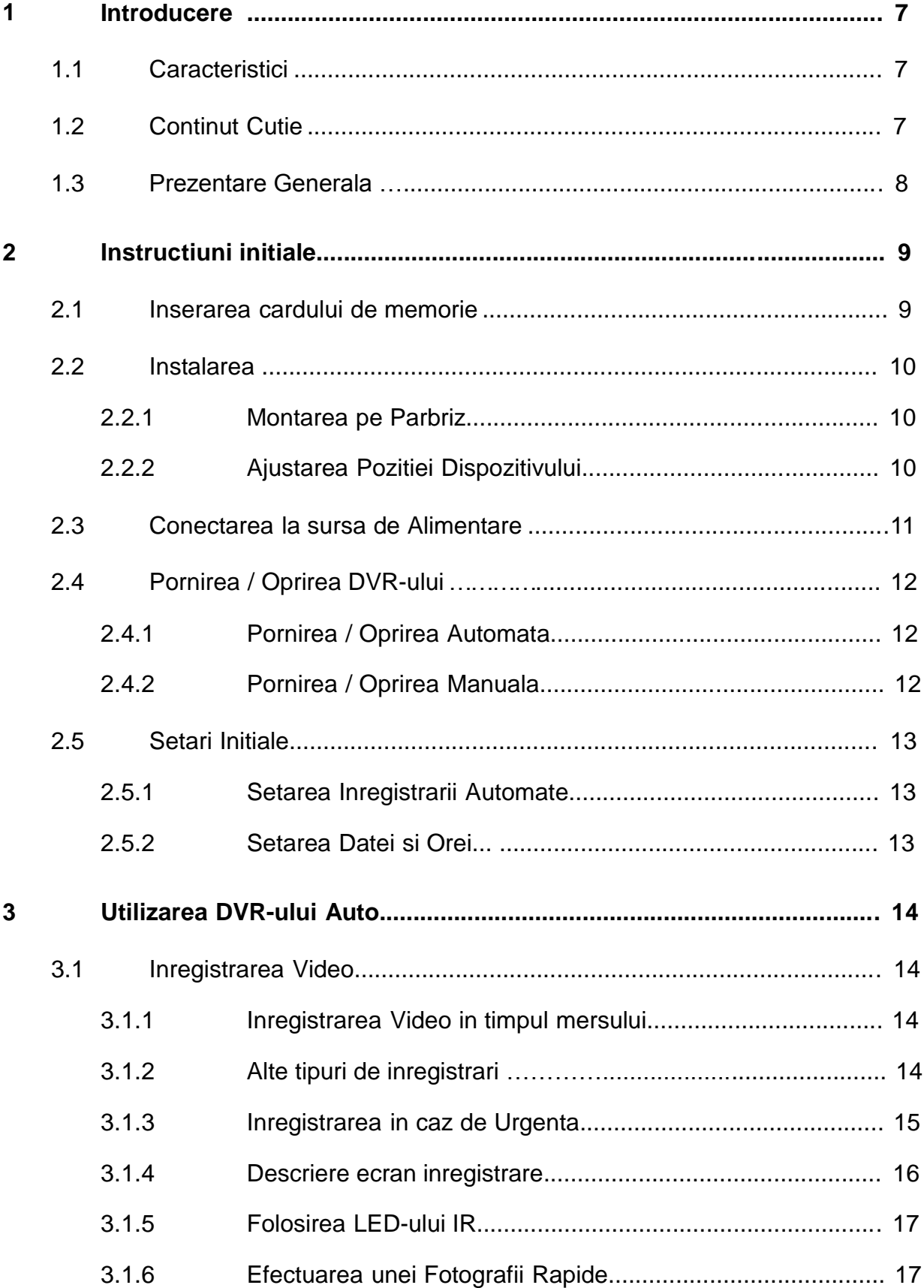

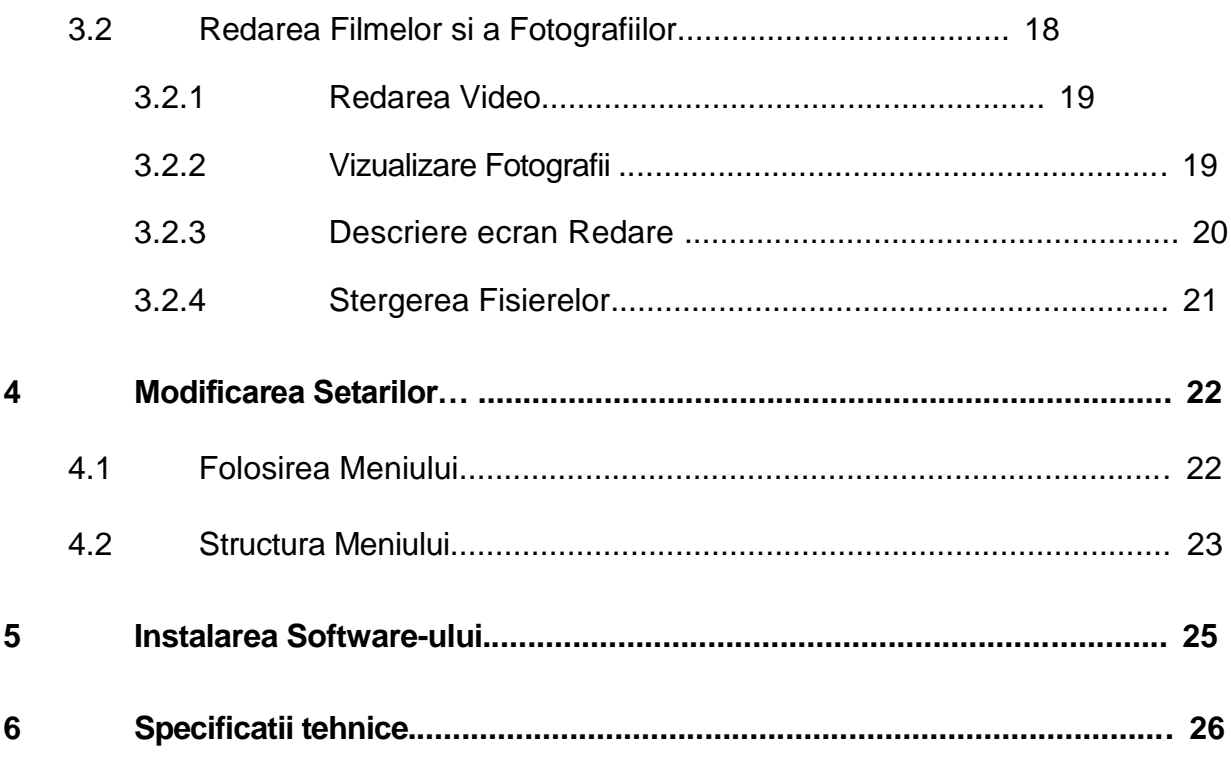

## **1. Introducere**

Va multumim ca a-ti achizitionat acest DVR Auto avansat. Acest dispozitiv este proiectat pentru inregistrare audio/video in timpul condusului.

### **1.1 Caracteristici**

Camera Full HD (1920x1080 @ 30fps) Ecran LCD de 2.4" Lentila cu unghi larg de vizibilitate LED IR puternic pentru medii cu luminozitate scazuta Detectare miscare Inregistrare automata pentru detectare coliziuni Suporta card SDHC pana la 32GB

## **1.2 Continutul pachetului**

Cutia contine urmatoarele elemente. In cazul in care vreunul dintre ele lipseste sau este deteriorat, contactati furnizorul imediat.

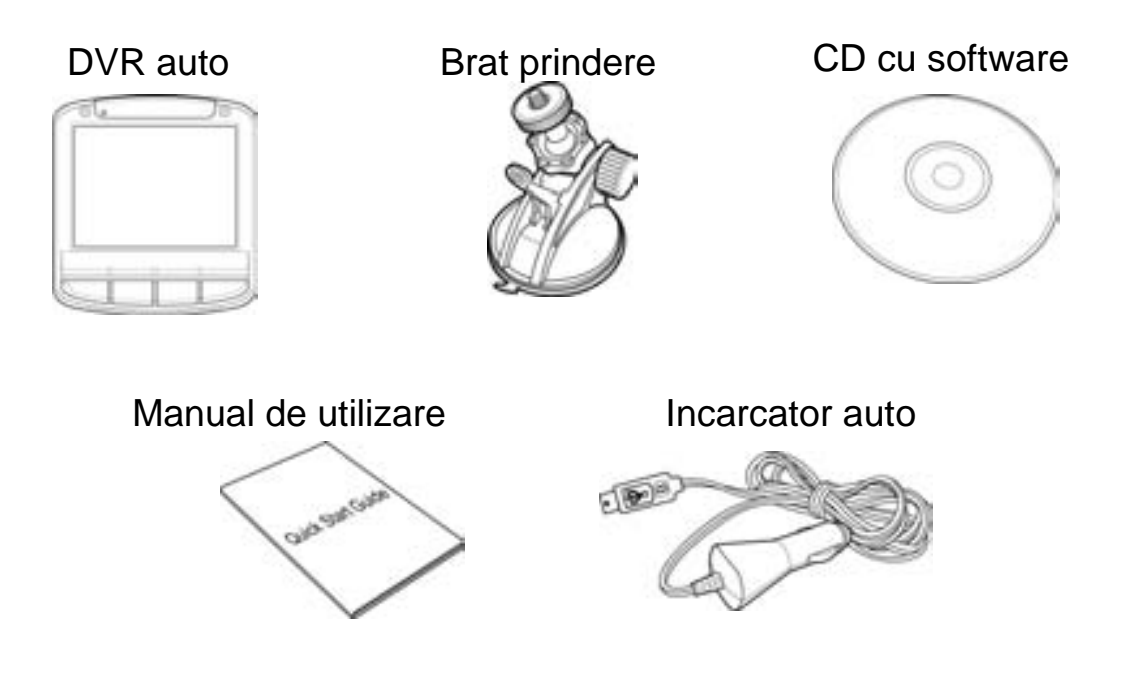

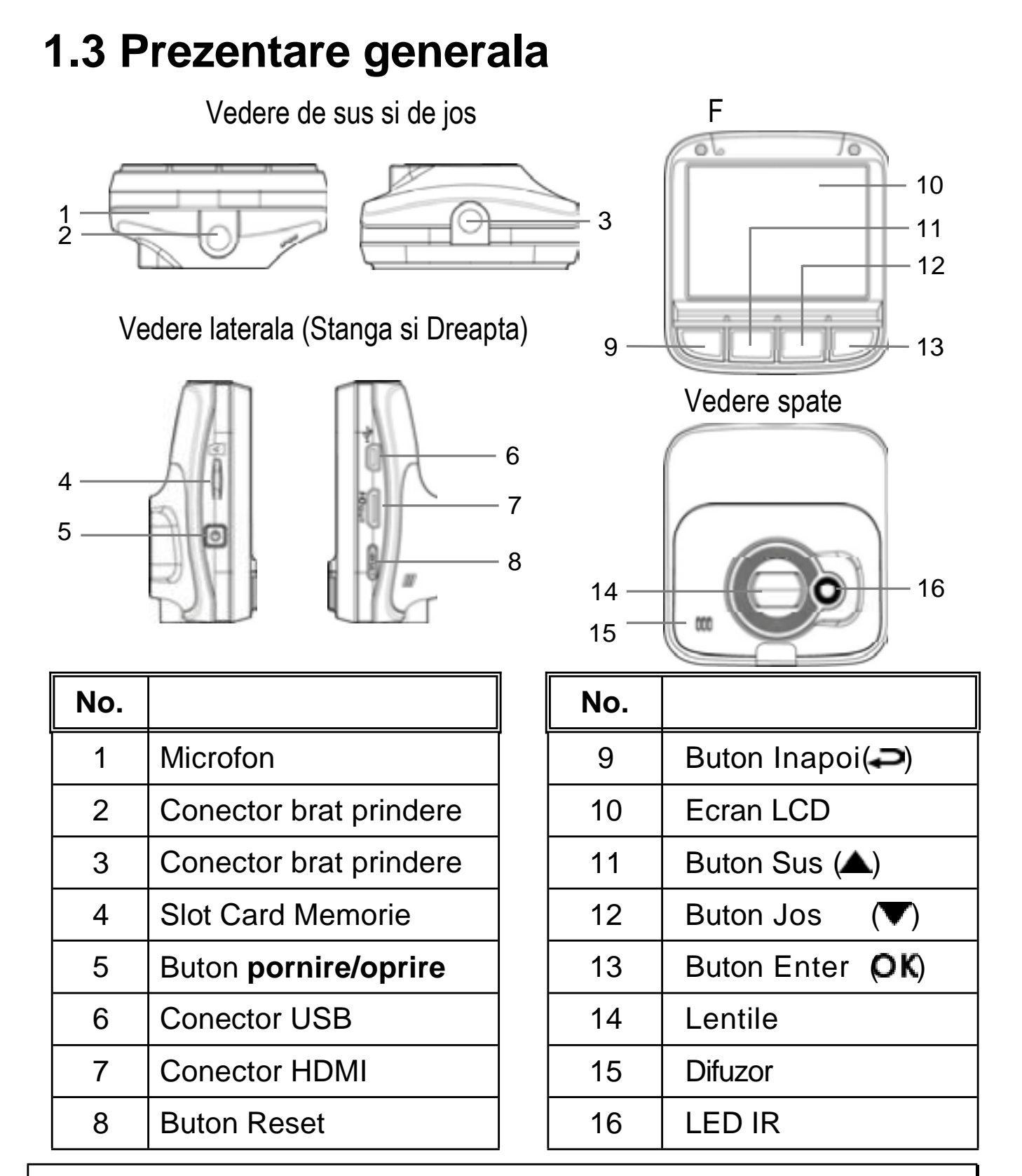

**Nota:** Pentru folosirea dispozitivului, apasati butoanele corespunzatoare (9, 11, 12, 13) conform iconitelor ce va ghideaza de pe ecran.

# **2. Instructiuni initiale**

### **2.1 Inserarea Cardului de Memorie**

Inserati cardul de memorie cu pinii auriti spre spatele dispozitivului. Apasati pana cand se opreste cu un click.

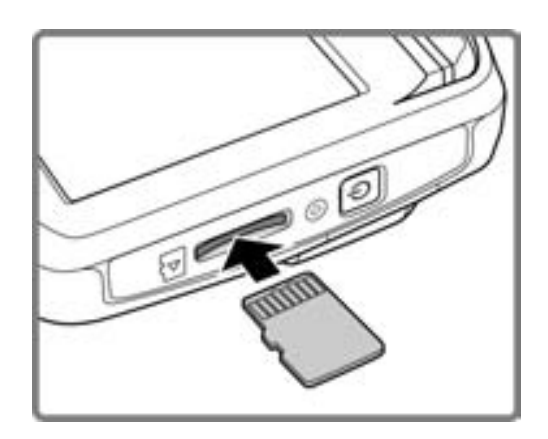

Apasati pentru scoaterea cardului de memorie.

**Nota:** Nu scoateti sau introduceti cardul de memorie cand dispozitivul este pornit.Exista posibilitatea deteriorarii cardului de memorie.

### **2.2 Instalare**

### **2.2.1 Montarea pe parbriz**

1. Atasati dispozitivul la montura. Invartiti si strangeti bratul si montura pentru masina, asigurandu-va ca dispozitivul este bine pozitionat.

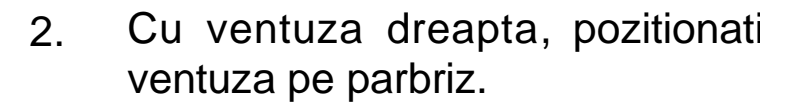

3. Tineti baza ferm pe parbriz si apasati clapeta bratului in jos pentru a o asigura de parbriz. Asigurati-va ca baza este stabila pe locul ei, si nu poate fi destabilizata cu usurinta.

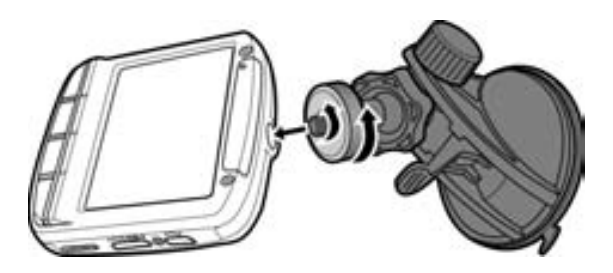

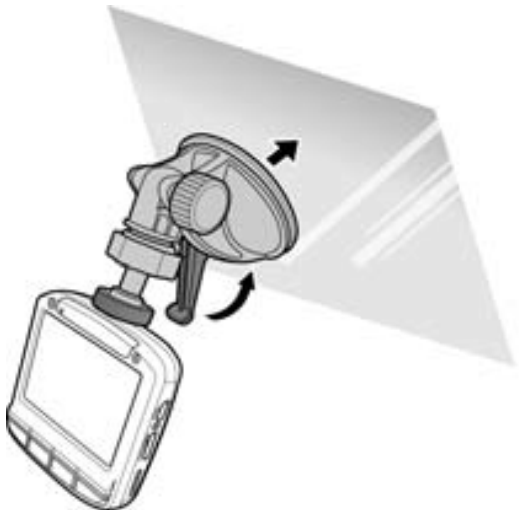

### **2.2.2 Ajustarea pozitiei bratului**

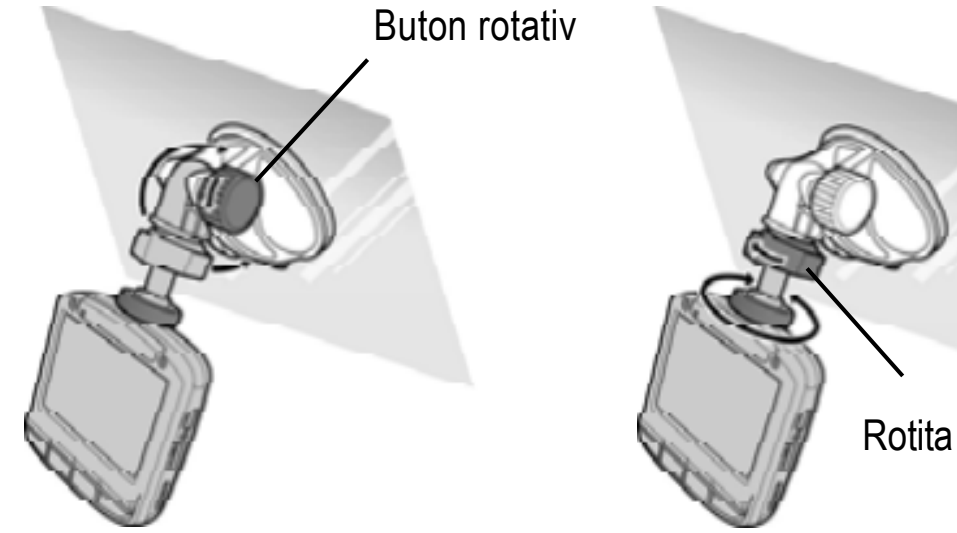

Rotiti butonul pentru a misca dispozitivul pe verticala.

Invartiti de rotita pentru a misca dispozitivul pe orizontala pana la 360°.

### **2.3 Conectarea la alimentare**

Folositi doar incarcatorul auto original pentru alimentarea dispozitivului si incarcarii bateriei interne.

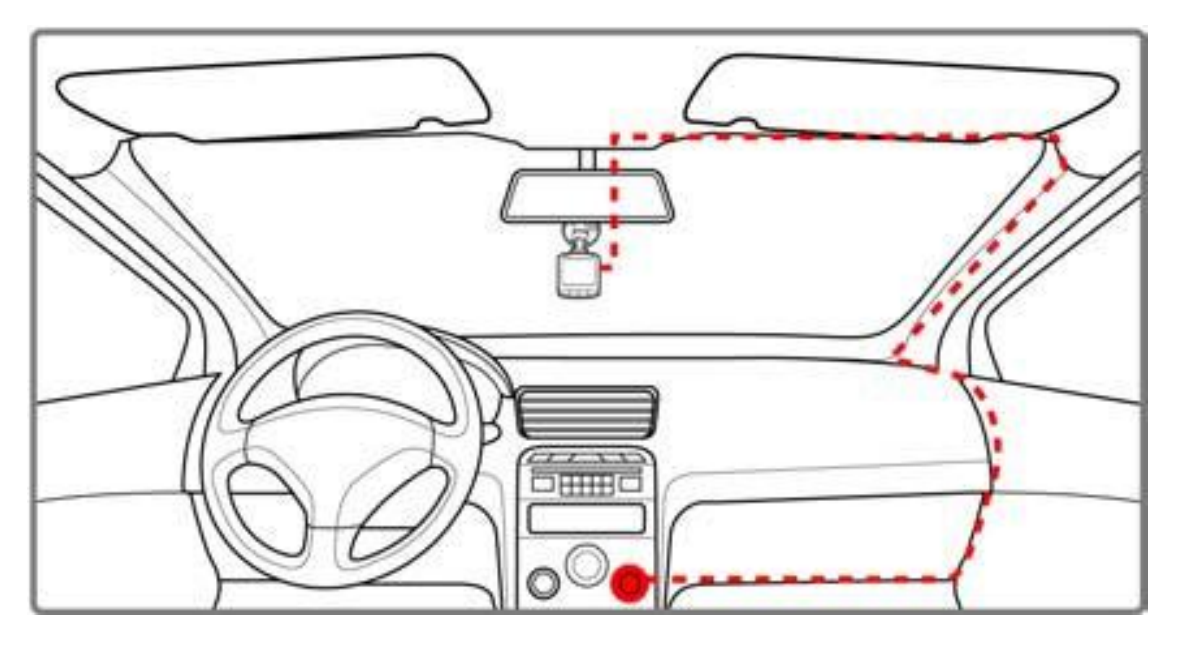

- 1. Conectati mufa USB a incarcatorului la conectorul USB al dispozitivului.
- Conectati celalalt capat al incarcatorului la bricheta masinii. Cand vehicolul va fi pornit, DVR-ul porneste automat. 2.

#### **Nota:**

LED-ul lumineaza portocaliu cand bateria interna se incarca.

In cazul in care temperatura ambientala atinge 45°C sau peste, incarcatorul auto alimenteaza in continuare DVR-ul, dar nu va mai incarca bateria Li-Ion. Aceasta din cauza caracteristicilor Li-Ion si nu este o defectiune.

## **2.4 Pornirea / Oprirea DVR-ului**

### **2.4.1 Pornirea / Oprirea Automata**

Cand motorul vehicolului porneste, dispozitivul va porni automat. Daca functia de inregistrare automata este activata, DVR-ul va incepe sa inregistreze imediat dupa pornirea dispozitivului.

Vezi *Setarea Inregistrarea Automata* (2.5.1).

Cand motorul vehicolului se opreste, DVR-ul salveaza inregistrarea si se opreste din functionare in aproximativ 10 secunde. Vezi *Oprire Intarziata* (4.2).

### **2.4.2 Pornirea / Oprirea Manuala**

Pentru a Porni manual DVR-ul, apasati butonul **de pornire/oprire**.

Pentru Oprire, apasati si tineti apasat butonul **de pornire/oprire** cel putin 2 secunde.

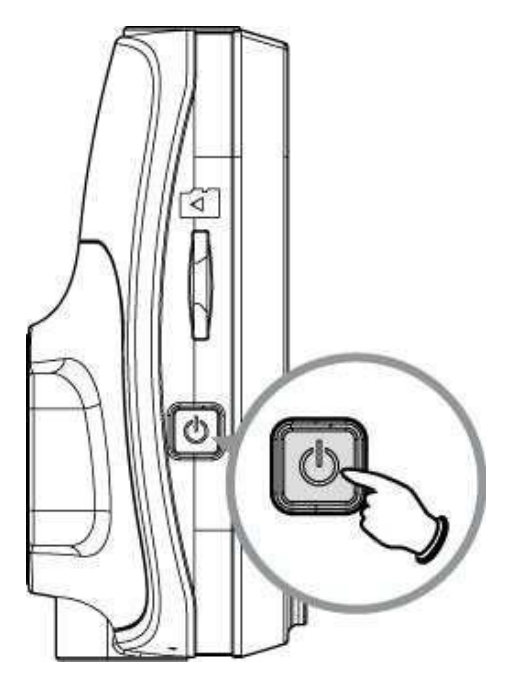

### **2.5 Setari initiale**

Inainte de a folosi DVR-ul, recomandam activarea functiei Inregistrare Automata si sa setati data si ora corecta.

#### **2.5.2 Setare Inregistrare Automata**

Pentru a activa inregistrarea automata la pornirea dispozitivului, urmati pasii de mai jos :

- 1. Apasati butonul pentru a intra in meniu.
- 2. Apasati butonul **▲/▼** ,selectati **Automatic Record** si apasati butonul  $OK$ .
- 3. Apasati butonul▲ ventru a selecta **On** si apasati butonul **OK**

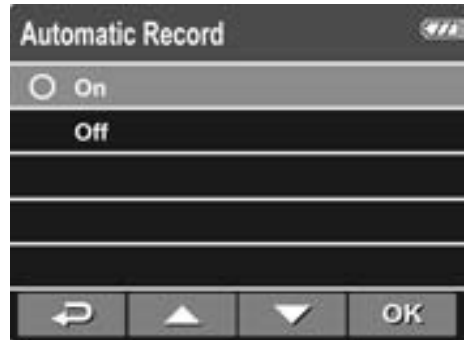

4. Apasati butonul  $\rightarrow$  pentru a iesi din meniu.

#### **2.5.3 Setare Ora / Data**

Pentru a seta corect Ora si Data, urmati pasii de mai jos:

- 1. Apasati butonul pentru a deschide meniul.
- 2. Apasati butonul ▲/▼ pentru a selecta Date / Time si apasati butonul  $OK$ .

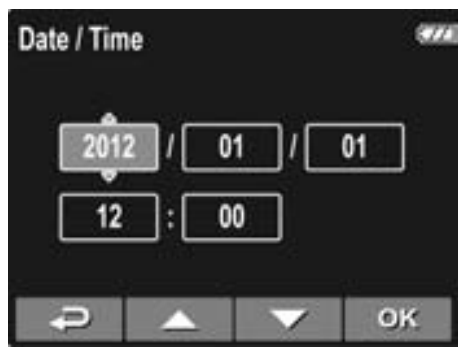

- 3. Apasati butonul  $\blacktriangle$   $\blacktriangledown$  pentru ajustarea valorii si apoi apasati butonul  $\overline{OK}$  pentru a ajunge la urmatorul camp.
- Repetati pasul 3 pana cand ati setat Ora si Data. 4.

## **Folosirea DVR-ului 3.**

### **3.1 Inregistrarea video**

### **3.1.1 Inregistrarea video in timpul mersului**

Cand motorul vehicolului porneste si functia Inregistrare Automata este activata dispozitivul porneste si va incepe inregistrarea.

Inregistrarea se va opri automat, cand motorul se opreste. Sau, apasati butonul v pentru a opri inregistrarea manual.

#### **Note:**

La unele masini, inregistrarea va continua chiar daca motorul se opreste.

In acest caz, faceti una din urmatoarele:

- Opriti alimentarea brichetei de masina.

- Scoateti incarcatorul din bricheta masinii .

### **3.1.2 Alte tipuri de inregistrari**

- Apasati butonul **OK** pentru inceperea inregistrarii. 1.
- Apasati butonul **V** pentru oprirea inregistrarii. 2.

#### **Note:**

Pentru fiecare 3 - 5 minute de inregistrare se salveaza un fisier separat. Vezi *Folosirea Meniului* (4.1). DVR-ul salveaza inregistrarile pe cardul de memorie. In cazul umplerii cardului de memorie, cel mai vechi fisier de pe card va fi suprascris .

### **3.1.3 Inregistrarea in caz de Urgenta**

In timpul inregistrarii video, apasati butonul OK pentru inregistrare continua intr-un singur fisier video pana cand cardul de memorie este plin, sau inregistrarea este oprita manual.

Pentru a opri inregistrarea, apasati butonul  $\blacktriangledown$ .

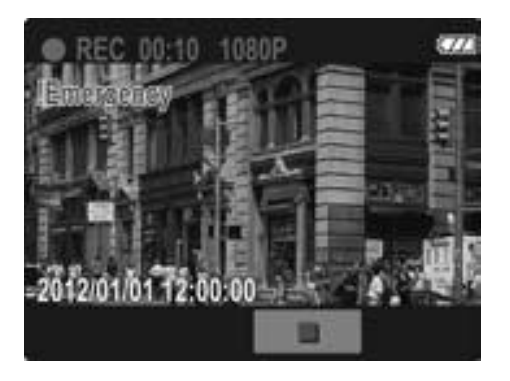

**Nota:** Daca functia Detectare Coliziune este activata si o coliziune este detectata, dispozitivul va porni automat inregistrarea de urgenta. Vezi *Utilizarea Meniului* (4.1).

### **3.1.4 Descriere ecran inregistrare**

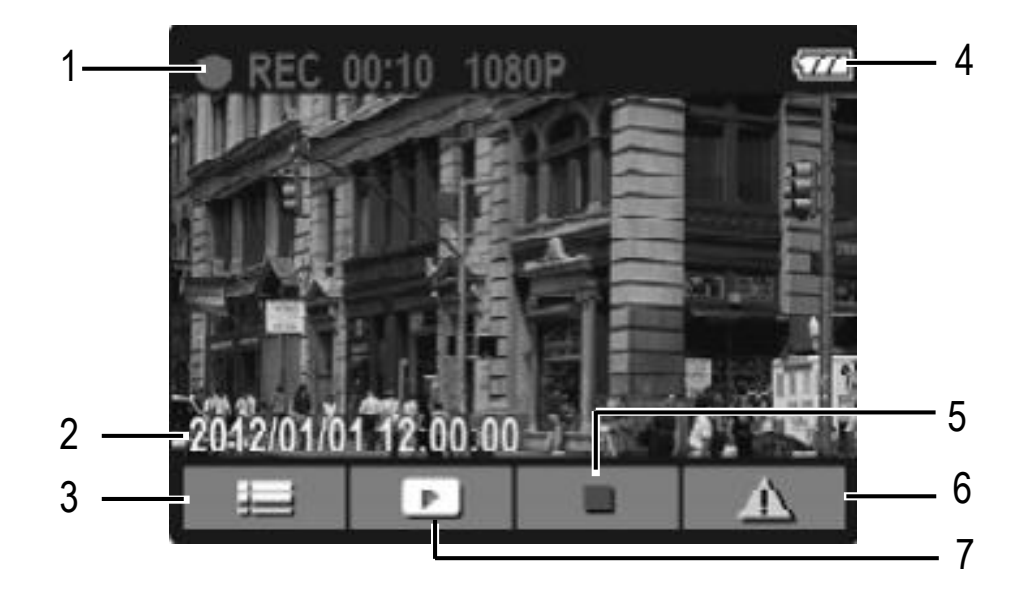

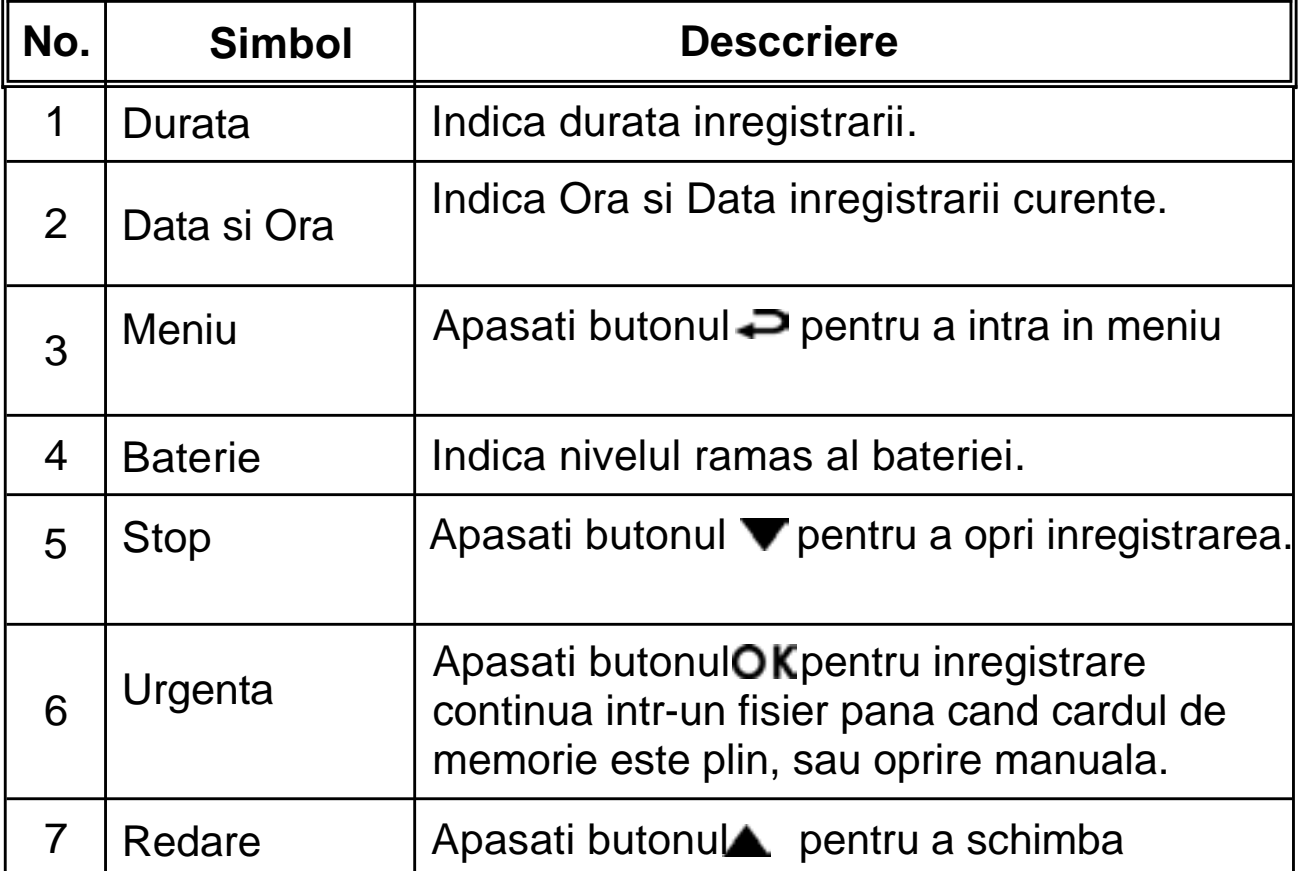

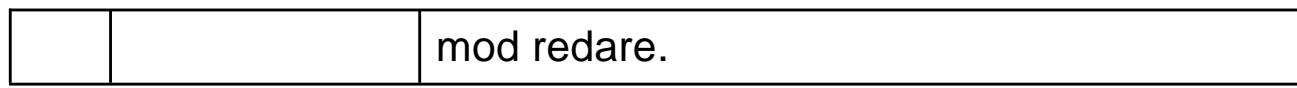

#### **3.1.5 Folosirea LED-ului IR**

Puteti folosi LED IR atunci cand iluminarea este insuficienta.

Pentru a-l activa urmati pasii de mai jos:

- 1. Apasati butonul pentru a intra in meniu.
- 2. Apasati butonul ▲/▼pentru a selecta **Auxiliary Light** si apasati butonul  $\mathsf{OK}$ .
- 3. Apasati butonul  $\blacktriangle$   $\blacktriangledown$  pentru a selecta On si apoi apasati butonul OK.
- Apasati butonul **pentru** a iesi din meniu. 4.

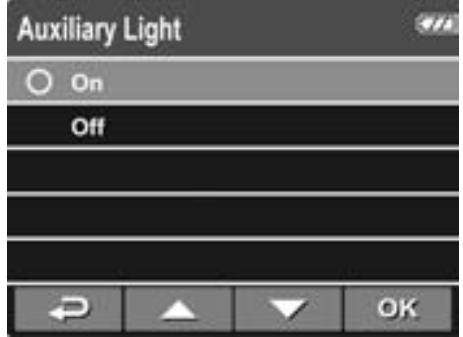

#### **Note:**

Dezactivati LED-ul IR cand bateria este aproape consumata.

Dupa folosire indelungata, LED-ul se poate incalzi. Aveti grija sa nu atingeti LED-ul incalzit.

#### **3.1.6 Efectuarea unei fotografii rapide**

Puteti folosi DVR-ul pentru fotografierea imaginii actuale.

De la ecranul principal, apasati butonul  $\blacktriangledown$  pentru a face o fotografie instantanee.

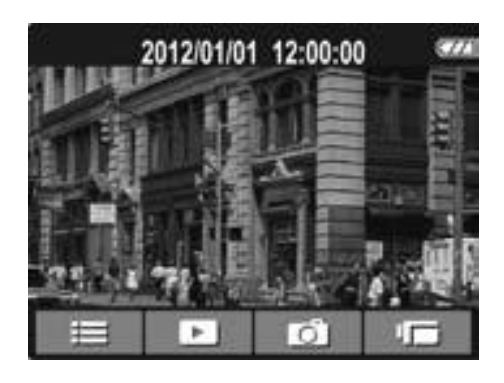

Nota: Daca inregistrarea e in curs, apasati v pentru a opri inregistrarea.

### **3.2 Redarea Filmelor si a Fotografiilor**

- 1. Daca se inregistreaza, apasati butonul  $\blacktriangledown$  pentru a opri inregistrarea. Va fi afisat meniul principal.
- 2. Apasati butonul  $\implies$  pentru a intra in meniu.
- 3. Apasati butonul▲**/▼** pentru a selecta categoria fisierelor dorite si apoi apasati butonul  $OK$ .
- 4. Apasati butonul  $\blacktriangle$   $\nabla$  pentru a vedea fisierul urmator sau anterior si apasati butonul **OK** pentru a vedea fisierul in ecran complet.

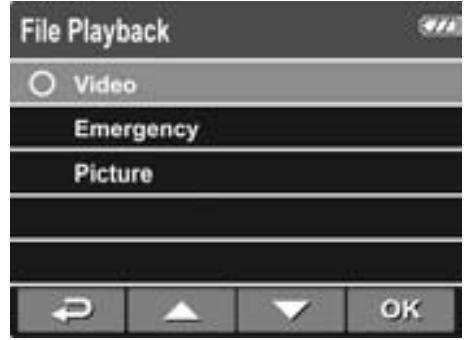

**Nota:** De la ecranul principal, puteti intra in mod redare apasand butonul **.** Ultima inregistrare va fi redata pe ecran.

#### **3.2.1 Redarea video**

Pentru redarea inregistrarilor video procedati in felul urmator:

- 1. Daca se inregistreaza, apasati butonul  $\blacktriangledown$  pentru a opri inregistrarea.
- 2. Apasati pentru a intra in meniu.
- 3. Apasati OK. / Pentru a selecta **File Playback** si apoi apasati
- Apasati apasati 4. Apasati **AV** pentru a selecta **Video** sau **Emergency** si apoi OK.
- Apasati 5. Apasati  $\triangle \blacktriangledown$  pentru a cauta Fisierul video dorit si apoi apasati pe $\overline{\text{OK}}$  pentru redarea video.
- 6. Apasati butonul  $\mathsf{OK}$  pentru pune pauza redarii. Apasati din nou pentru reluarea redarii.

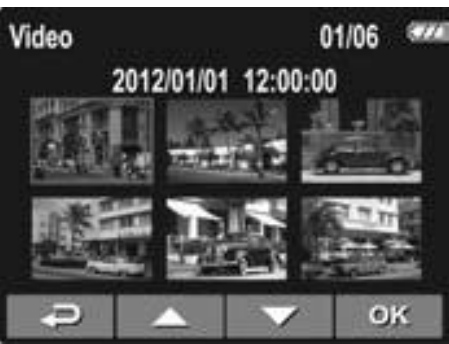

#### **3.2.2 Vizualizarea Fotografiilor**

Pentru vizualizarea fotografiilor faceti urmatoarele:

- 1. Daca se inregistreaza apasati butonul v pentru a opri inregistrarea.
- 2. Apasati  $\implies$  pentru a intra in meniu.
- 3. Apasati ок / pentru a selecta **File Playback** si apoi apasati
- Apasati 4. Apasati **A/▼** pentru a selecta **Picture** si apoi apasati OK.

5. Apasati **AVV** Pentru a selecta fisierul cu poza dorita si apoi apasati OK pentru vizualizare in ecran complet.

#### **3.2.3 Descriere ecran Redare**

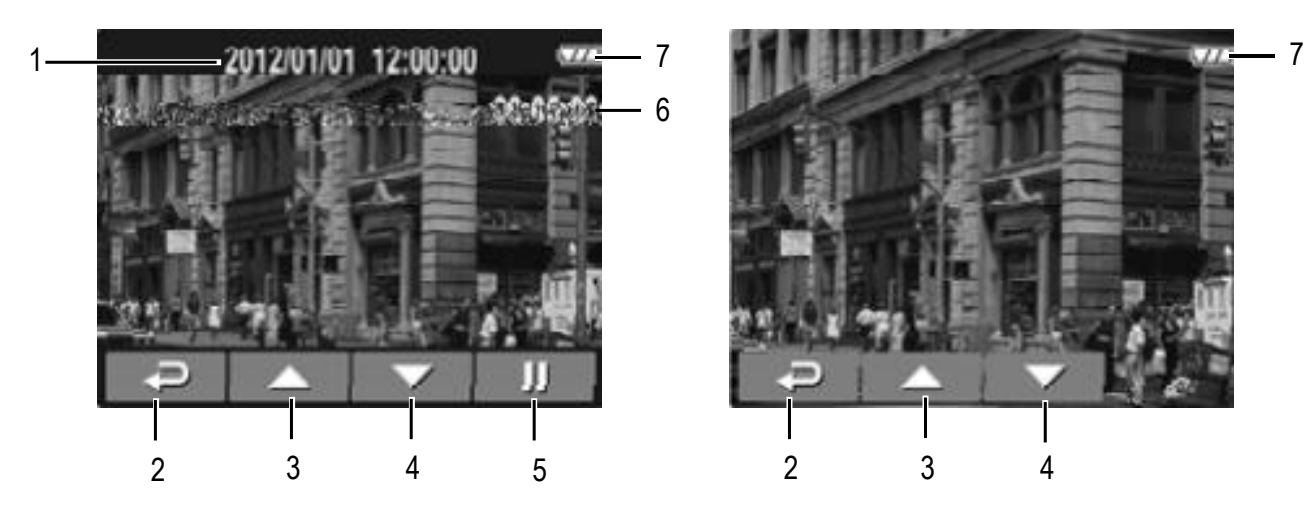

Ecran Redare Video **Ecran Redare Foto** 

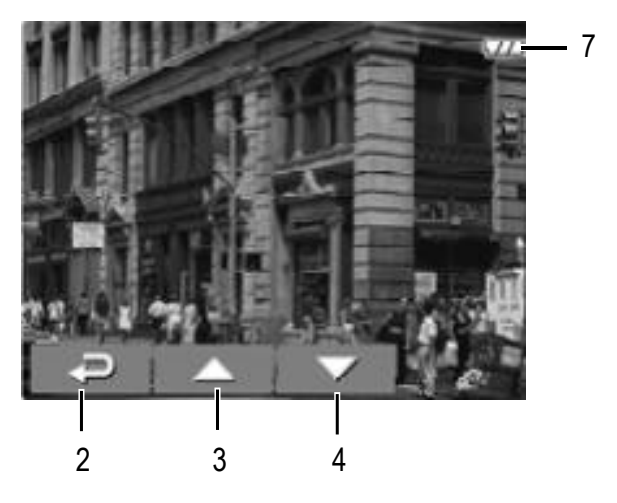

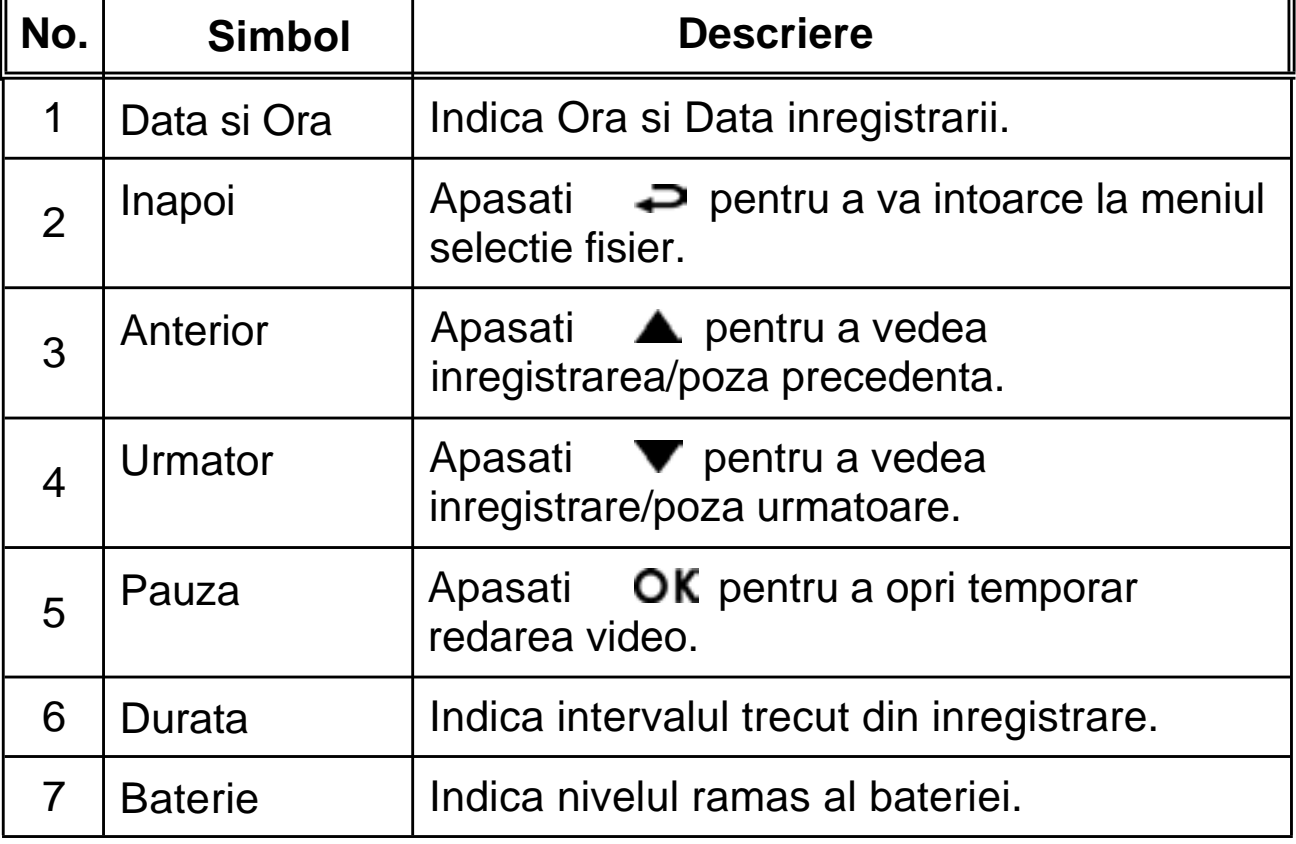

#### **3.2.4 Stergerea fisierelor**

Pentru a sterge fisiere faceti urmatoarele:

- 1. Daca inregistrarea este pornita, apasati ▼ pentru a opri inregistrarea.
- 
- 2. Apasati  $\implies$  pentru a intra in meniu.
- 3. Apasati **A/▼** pentru a selecta **File Deletion** si apoi apasati OK.
- 4. Apasati  $\triangle \triangledown$  pentru a selecta categoria fisierelor, apoi apasati butonul  $OK$ .
- 5. Apasati  $\triangle$   $\blacktriangledown$  pentru a selecta fisierul pe care vreti sa-l stergeti apoi apasati **OK** pentru a intra in meniul de stergere.

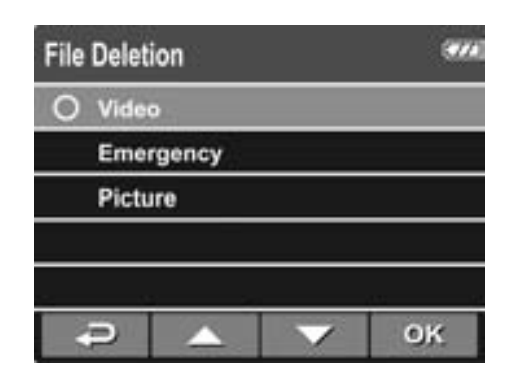

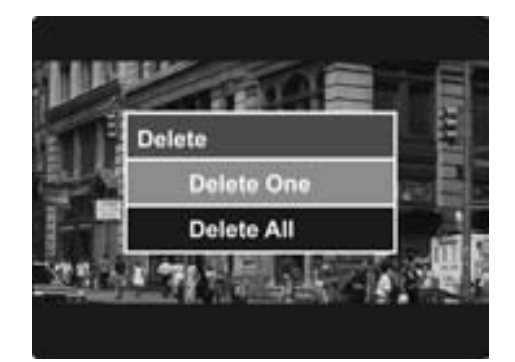

6. Apasati  $\triangle$   $\blacktriangledown$  pentru a selecta o optiune.

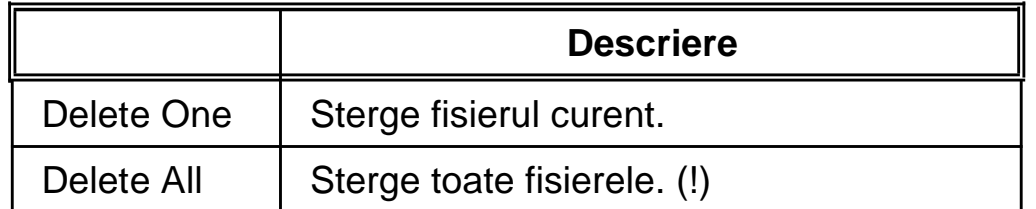

7. Apasati butonul  $\overline{OK}$  pentru a confirma stergerea.

**Nota:** Fisierel sterse nu pot fi recuperate. Asigurati-va ca ati salvat datele inainte de stergere.

## **4. Modificarea setarilor**

### **4.1 Folosirea meniului**

Puteti personaliza modul de inregistrare video si alte setari generale prin meniurile de pe ecran.

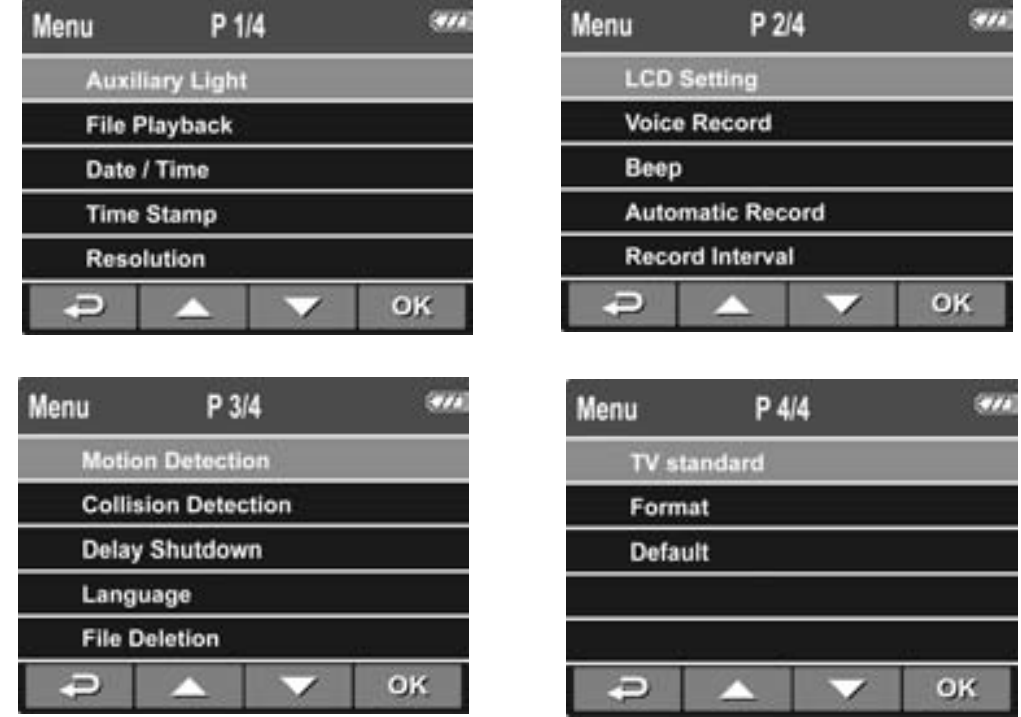

- 1. Daca inregistrarea este in derulare, apasati butonul  $\blacktriangledown$ pentru oprire.
- recording. 2. Apasati butonul pentru a deschide meniul.
- 3. Apasati butonul ▲/▼ pentru a selecta o optiune din meniu si apoi butonul  $\mathsf{OK}$  pentru a intra in meniul selectat.
- 4. Apasati  $\triangle$  **P**entru a selecta setarea dorita si apoi apasati OK pentru a confirma setarea.

## **4.2 Structura meniului**

Consultati tabelul de mai jos pentru detalii din meniu si la optiuni/setari existente.

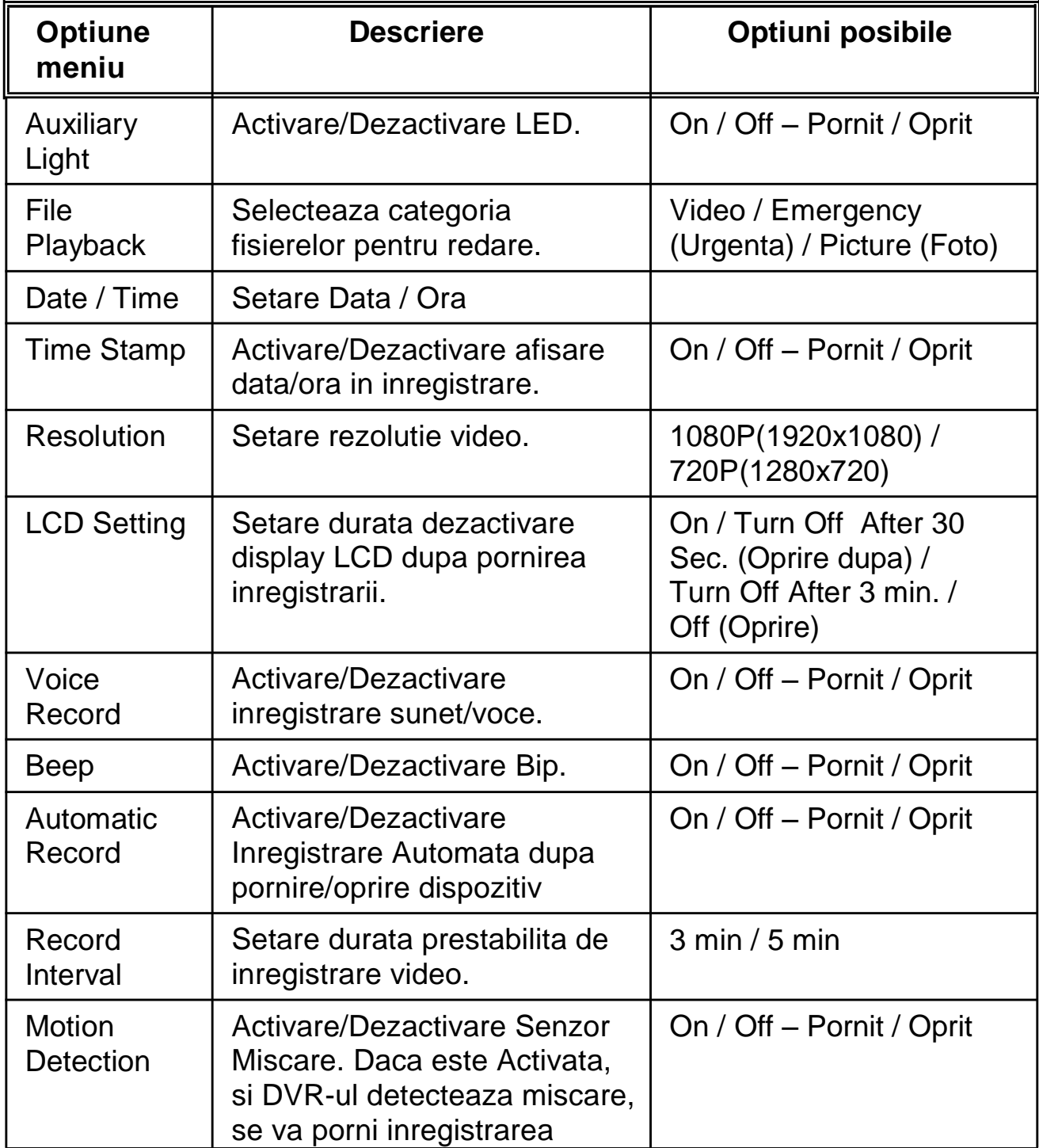

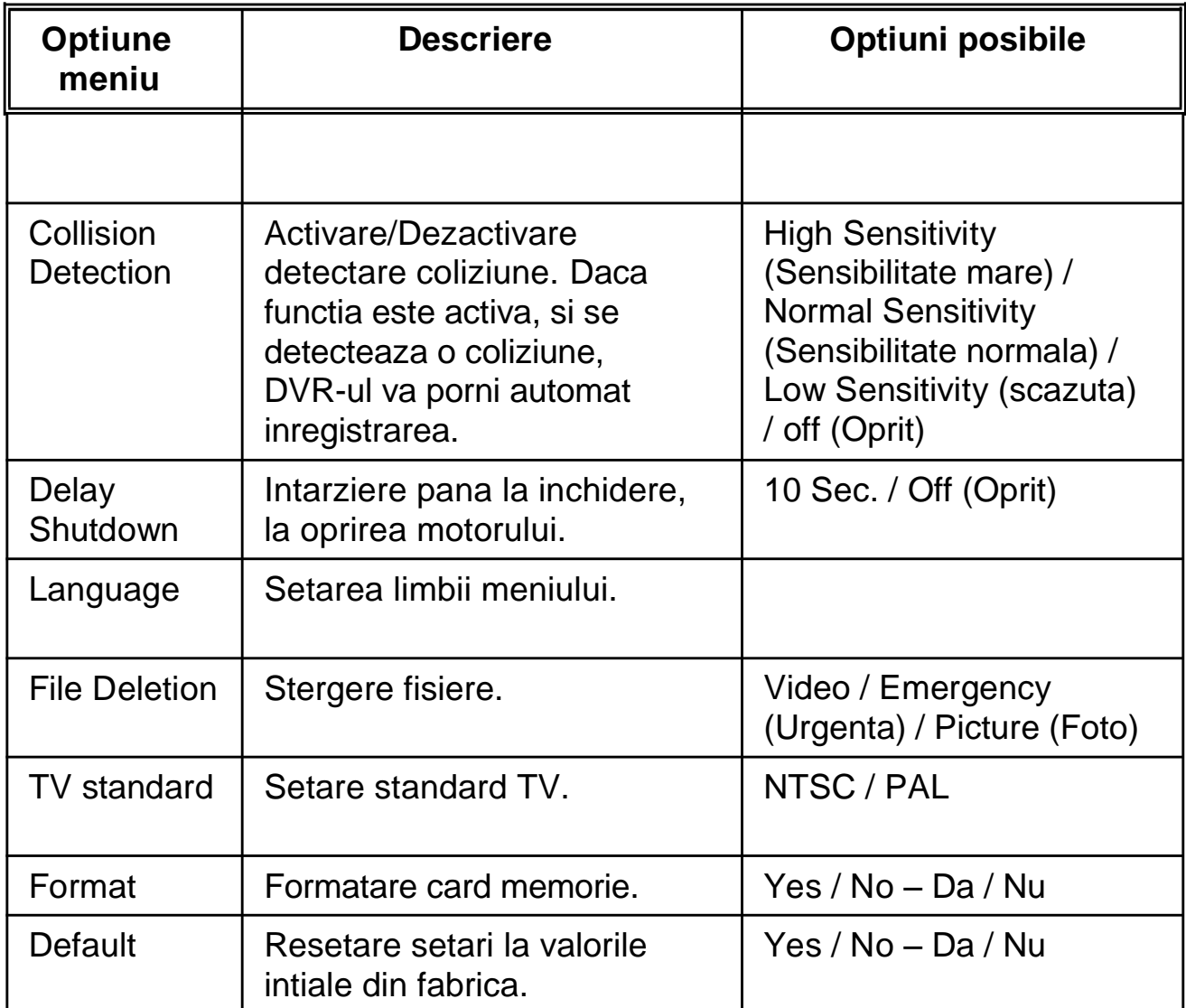

## **5. Instalarea Software-ului**

- 1. Introduceti CD-ul din pachet in unitatea optica a calculatorului.
- 2. Daca CD-ul nu porneste automat, folositi un manager de fisiere pentru a rula fisierul **Install\_CD.exe** aflat pe CD.

Urmatorul ecran va apare in caz de reusita

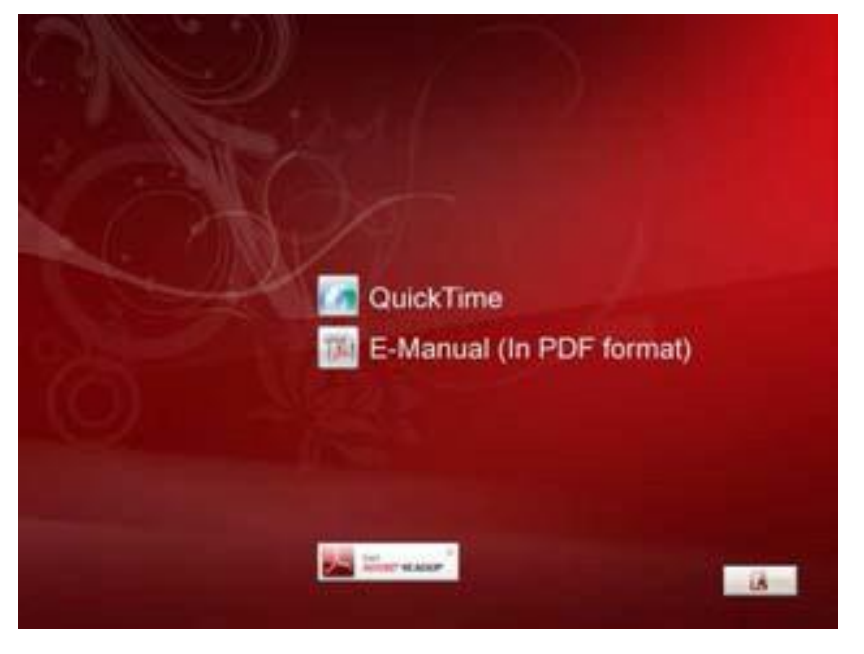

3. Apasati [Menu] pentru pornirea procesului de instalare conform instructiunilor de pe ecran.

# **6. Specificatii tehnice**

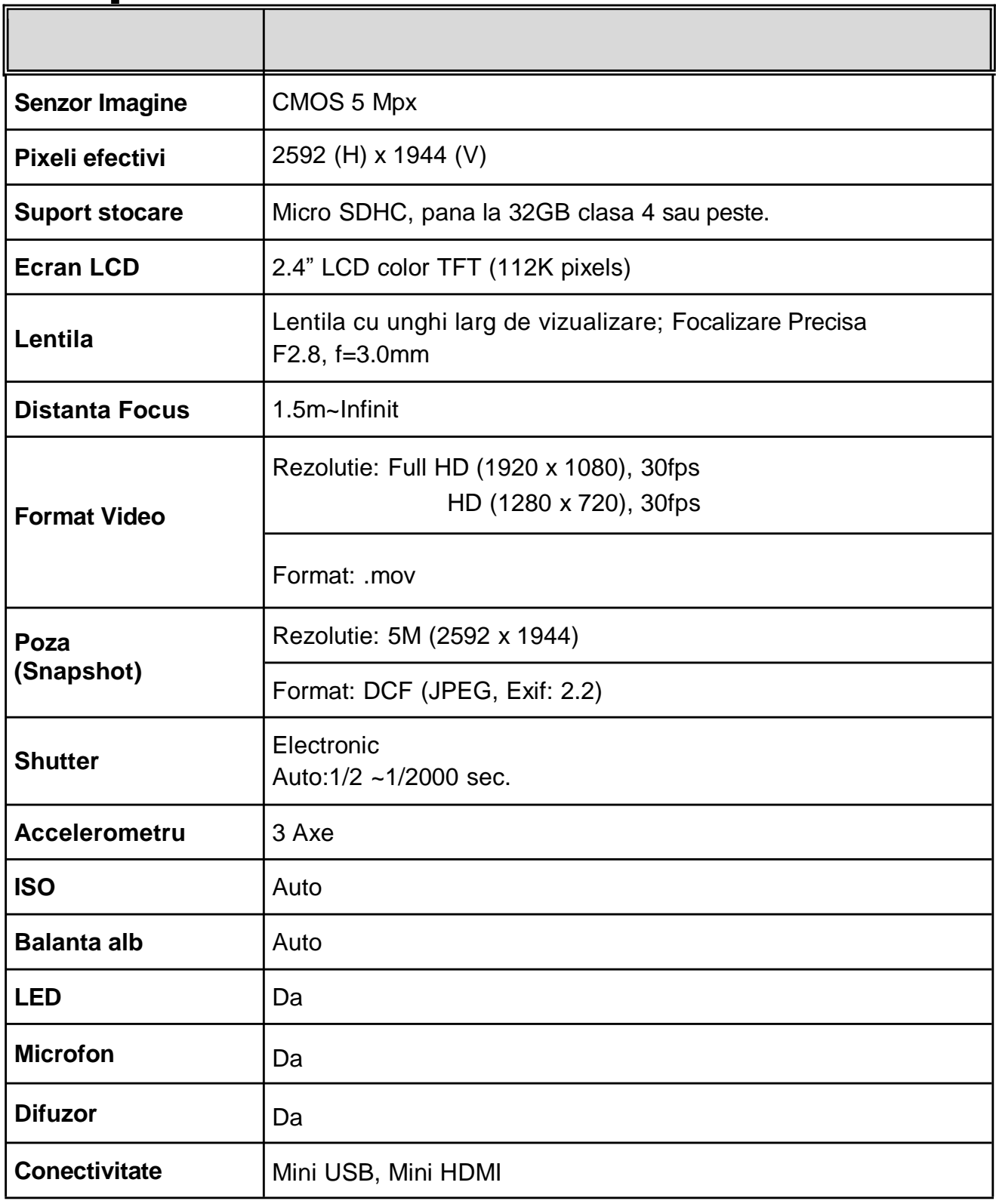

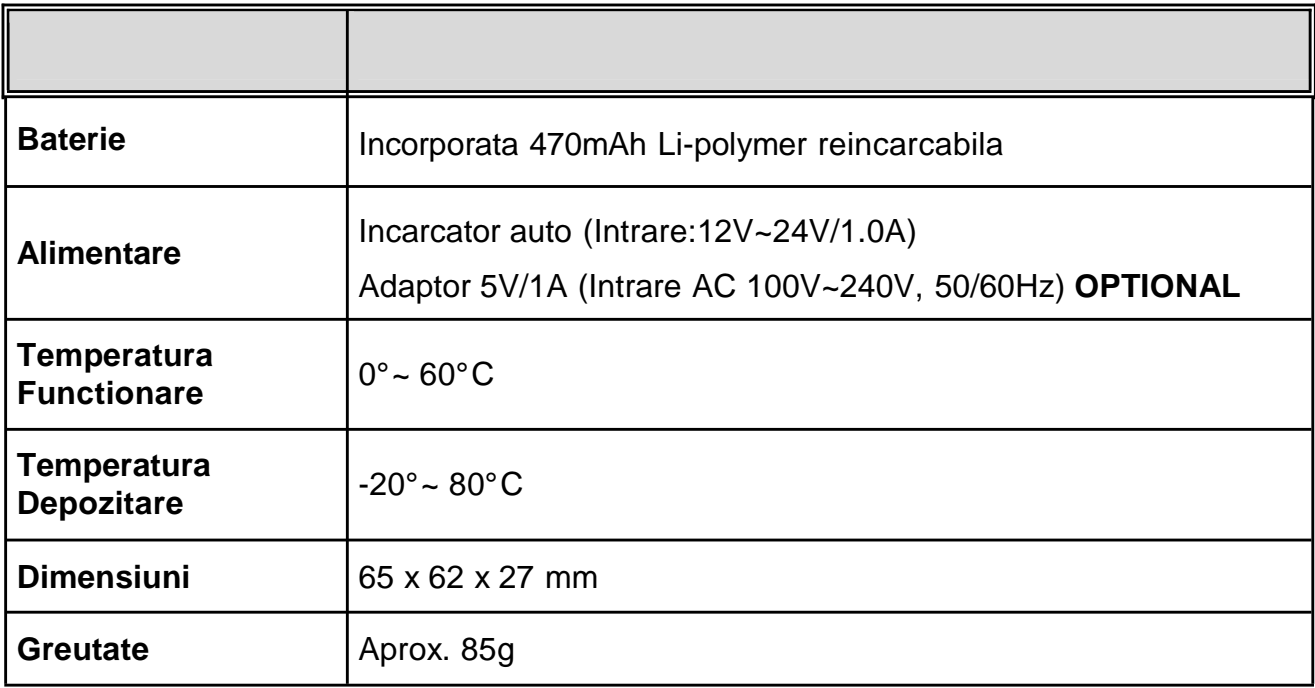